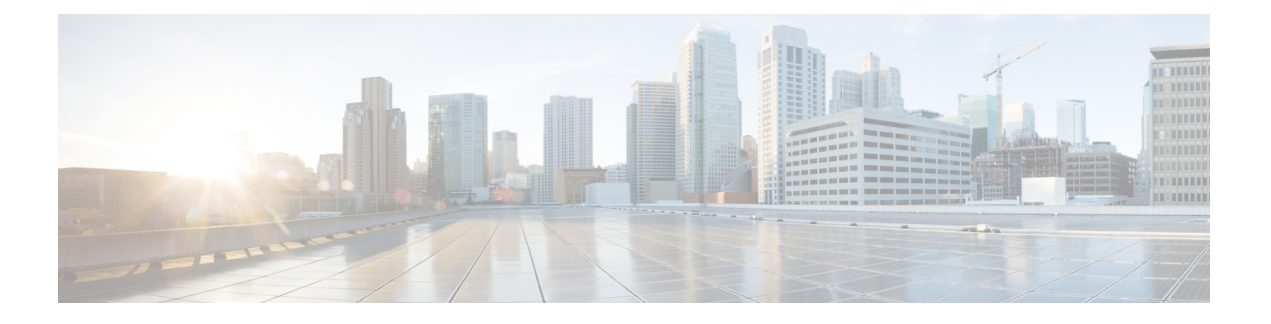

# **VXLAN EVPN** マルチサイトの構成

この章は、次の内容で構成されています。

- VXLAN EVPN マルチサイト (1 ページ)
- マルチサイトのデュアル RD サポート (2 ページ)
- マルチサイト BGW の ESI を使用した EVPN マルチホーミングとの相互運用性 (3 ペー ジ)
- マルチサイトでの VXLAN EVPN の注意事項と制限事項 (3 ページ)
- VXLAN EVPN マルチサイトを有効にする (7 ページ)
- マルチサイトのデュアル RD サポートの設定 (9 ページ)
- VNI デュアル モードの設定 (10 ページ)
- ファブリック/DCI リンク トラッキングの設定 (11 ページ)
- ファブリック外部ネイバーの設定 (12 ページ)
- VXLAN EVPN マルチサイト ストーム制御の設定 (13 ページ)
- VXLAN EVPN マルチサイト ストーム制御の確認 (14 ページ)
- vPC をサポートするマルチサイト (14 ページ)
- 非対称 VNI を使用するマルチサイトの設定例 (21 ページ)
- マルチサイトでの TRM (23 ページ)

## **VXLAN EVPN** マルチサイト

VXLAN EVPN マルチサイト ソリューションは、2 つ以上の BGP ベース イーサネット VPN (EVPN) サイト/ファブリック (オーバーレイ ドメイン) を IP 専用ネットワーク上でスケー ラブルに相互接続します。このソリューションでは、エニーキャストまたはvPCモードでボー ダー ゲートウェイ(BGW)を使用して、2つのサイトを終端し、相互接続します。BGW は、 トラフィックの適用と障害の封じ込め機能に必要なネットワーク制御境界を提供します。

Cisco NX-OS Release 9.3(5) よりも前のリリースの BGP コントロール プレーンでは、BGW 間の BGP セッションによって EVPN ルートのネクスト ホップ情報が書き換えられ、再発信されま す。Cisco NX-OS Release 9.3(5) 以降では、再発信は常に(シングルまたはデュアルルート識別 子を使用して)有効になり、書き換えは実行されません。詳細については、マルチサイトの デュアル RD サポート (2ページ)を参照してください。

VXLAN トンネル エンドポイント (VTEP) は、BGW を含むオーバーレイ ドメインの内部ネ イバーだけを認識します。ファブリック外部のすべてのルートには、レイヤ 2 およびレイヤ 3 トラフィック用の BGW 上にネクスト ホップがあります。

BGW は、サイト内のノードおよびサイトの外部にあるノードと対話するノードです。たとえ ば、リーフ スパイン データセンター ファブリックでは、リーフ、スパイン、またはサイトを 相互接続するゲートウェイとして機能する別のデバイスを使用できます。

VXLAN EVPN マルチサイト 機能は、単一の共通 EVPN 制御および IP 転送ドメインを介して 相互接続された複数のサイト ローカル EVPN コントロール プレーンおよび IP 転送ドメインと して概念化できます。すべての EVPN ノードは、一意のサイト スコープ識別子で識別されま す。サイトローカル EVPN ドメインは、同じサイト識別子を持つ EVPN ノードで構成されま す。BGW は一方ではサイト固有の EVPN ドメインの一部であり、他方では他のサイトからの BGW と相互接続するための共通 EVPN ドメインの一部です。特定のサイトに対して、これら の BGW はサイト固有のノードを促進し、他のすべてのサイトがそれらを介してのみ到達可能 であることを可視化します。これは、以下を意味します。

- サイト ローカル ブリッジング ドメインは、他のサイトからのブリッジング ドメインと BGW を介してのみ相互接続されます。
- サイト ローカル ルーティング ドメインは、BGW を介してのみ、他のサイトからのルー ティング ドメインと相互接続されます。
- サイト ローカル フラッド ドメインは、BGW を介してのみ、他のサイトからのフラッド ドメインと相互接続されます。

選択的アドバタイズメントは、BGW のテナントごとの情報の設定として定義されます。具体 的には、IPVRFまたはMACVRF(EVPNインスタンス)を意味します。外部接続(VRF-Lite) と EVPN マルチサイトが同じ BGW に共存する場合、アドバタイズメントは常に有効になりま す。

## マルチサイトのデュアル **RD** サポート

Cisco NX-OS リリース 9.3(5) 以降では、VXLAN EVPN マルチサイトはデュアル ルート識別子 (RD)を使用したルート再生成をサポートしています。この動作は自動的に有効になります。

各 VRF または L2VNI は、プライマリ RD(一意)とセカンダリ RD(BGW 間で同じ)という 2つの RD を追跡します。再発信されたルートは、セカンダリ タイプ 0 RD (site-id:VNI)で アドバタイズされます。他のすべてのルートは、プライマリ RD でアドバタイズされます。 ルータがマルチサイト BGW モードになると、セカンダリ RD が自動的に割り当てられます。

サイトIDが2バイトを超える場合、セカンダリ RD はマルチサイト BGW で自動的に生成され ず、次のメッセージが表示されます。

%BGP-4-DUAL RD GENERATION FAILED: bgp- [12564] Unable to generate dual RD on EVPN multisite border gateway. This may increase memory consumption on other BGP routers receiving re-originated EVPN routes. Configure router bgp <asn> ; rd dual id <id> to avoid it.

この場合、セカンダリ RD 値を手動で設定するか、デュアル RD を無効にすることができま す。詳細については、マルチサイトのデュアル RD サポートの設定 (9ページ)を参照して ください。

# マルチサイト **BGW** の **ESI** を使用した **EVPN** マルチホーミ ングとの相互運用性

Cisco NX-OS リリース 10.2(2)F以降、予約されていない ESI (0 または MAX-ESI) 値と予約さ れている ESI (0 または MAX-ESI) 値を持つ EVPN MAC/IP ルート (タイプ 2)は、転送(ESI RX)のために評価されます。EVPN MAC/IP ルート解決の定義は、 RFC 7432 Section 9.2.2 で定 [義されています。](https://datatracker.ietf.org/doc/html/rfc7432#section-9.2.2)

EVPN MAC/IP ルート (タイプ2) -

- •予約されている ESI 値 (0 または MAX-ESI) は、MAC/IP ルート単独(タイプ2 内の BGP ネクストホップ)によって単独で解決されます。
- 予約されていない ESI 値は、適合する ES イーサネット自動検出ルート (タイプ 1、ES EAD ごと)が存在する場合、単独で解決されます。

上記の MAC/IP ルート解決に加えて、マルチサイト BGW は、予約済みおよび予約されていな い ESI 値を持つ MAC/IP ルートの転送、書き換え、および再発信をサポートします。これらす べての場合において、ES ごとの EAD ルートはマルチサイト BGW によって再発信されます。

異なる ESI 値を持つ EVPN MAC/IP ルート解決は、エニーキャストおよび vPC ボーダー ゲー トウェイ モードの Cisco Nexus 9300-EX、-FX、-FX2、-FX3、および -GX プラットフォーム ス イッチでサポートされます。

## マルチサイトでの **VXLAN EVPN** の注意事項と制限事項

VXLAN EVPN 設定時の注意事項と制約事項は次のとおりです。

- 次のスイッチは VXLAN EVPN マルチサイトをサポートします。
	- Cisco Nexus 9300-EX および 9300-FX プラットフォーム スイッチ(Cisco Nexus 9348GC-FXP プラットフォーム スイッチを除く)
	- Cisco Nexus 9300-FX2 プラットフォーム スイッチ
	- Cisco Nexus 9300-FX3 プラットフォーム スイッチ
	- Cisco Nexus 9300-GX プラットフォーム スイッチ
	- Cisco Nexus 9300-GX2 プラットフォーム スイッチ
	- -EX または FX または -GX ライン カード搭載の Cisco Nexus 9500 プラットフォーム スイッチ

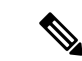

-R/RX ライン カード搭載の Cisco Nexus 9500 プラットフォーム ス イッチは VXLAN EVPN マルチサイトをサポートしていません。 (注)

• **evpn multisitedci-tracking** は、エニーキャスト BGW とvPC BGW DCI リンクに必須です。

**evpn multisite fabric-tracking** は、エニーキャスト BGW にのみ必須です。vPC ベースの BGW の場合、このコマンドは必須ではありません。NVEインターフェイスは、アップ状 態のdciトラッキング対象リンクだけで起動します。

- Cisco Nexus 9332C および 9364C プラットフォーム スイッチは BGW にすることができま す。
- VXLANEVPNマルチサイト展開では、ttag機能を使用する場合、クラウドに接続するBGW のDCIインターフェイスでttagが削除されていることを確認します(**ttag-strip**)。詳細に 説明すると、ttagが、ether-type 0x8905をサポートしないNexus 9000以外のデバイスに接続 されている場合、ttagの除去が必要です。ただし、DCIのBGWバックツーバックモデルで はttagの削除は必要ありません。
- VXLANEVPNマルチサイトおよびテナントルーテッドマルチキャスト (TRM) は、異な るサイトに展開された送信元と受信者の間でサポートされます。
- マルチサイト BGW では、マルチサイト拡張(レイヤ 2 ユニキャスト/マルチキャストおよ びレイヤ 3 ユニキャスト と、レイヤ 3 ユニキャストおよびマルチキャスト外部接続を共 存させることができます。
- マルチサイト展開を使用した TRM では、すべての BGW がファブリックからトラフィッ クを受信します。ただし、指定フォワーダ(DF)BGWだけがトラフィックを転送します。 他のすべての BGW は、デフォルトのドロップ ACL を介してトラフィックをドロップし ます。この ACL は、すべての DCI トラッキング ポートでプログラムされます。DCI アッ プリンクポートから**evpn multisitedci-tracking**設定を削除しないでください。この場合、 ACL を削除します。これにより、1 つの BGW(DF)だけでパケットを確定的に転送する のではなく、パケットをドロップまたは複製できる非確定的なトラフィックフローが作成 されます。
- エニーキャスト モードは、サイトあたり最大 6 つの BGW をサポートできます。
- vPC トポロジの BGW がサポートされます。
- サイト間/ファブリック BGW 間のマルチキャスト フラッド ドメインはサポートされてい ません。
- 異なるファブリック/サイトの BGW 間での iBGP EVPN ピアリングはサポートされていま せん。
- **peer-type fabric-external** コマンド設定は、VXLAN マルチサイト BGW にのみ必要です (こ のコマンドは、シスコ以外の機器とピアリングする場合は使用しないでください)。

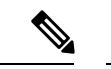

- **peer-type fabric-external** コマンド構成は、疑似 BGW で不要で す。 (注)
	- エニーキャスト モードは、ローカル インターフェイスに接続されたレイヤ 3 サービスの みをサポートします。
	- エニーキャストモードでは、BUMは各ボーダーリーフに複製されます。特定のサイトの ボーダーリーフ間のDF選定により、そのサイトのサイト間トラフィック(ファブリック から DCI へ、およびその逆)を転送するボーダー リーフが決定されます。
	- エニーキャスト モードでは、すべてのレイヤ 3 サービスが、物理 IP をネクスト ホップと して EVPN タイプ 5 ルートを介して BGP でアドバタイズされます。
	- vPC モードは 2 つの BGW のみをサポートします。
	- vPC モードでは、ローカル インターフェイスでレイヤ 2 ホストとレイヤ 3 サービスの両方 をサポートできます。
	- vPC モードでは、BUM は外部サイトからのトラフィックのいずれかの BGW に複製され ます。したがって、両方の BGW はサイト外部からサイト内部 (DCI からファブリック) 方向のフォワーダです。
	- vPC モードでは、BUM は入力レプリケーション(IR)アンダーレイを使用して、VLAN のローカルサイトリーフから着信するトラフィックのいずれかのBGWに複製されます。 両方の BGW は、IR アンダーレイを使用する VLAN のサイト内部からサイト外部(ファ ブリックから DCI)方向のフォワーダです。
	- vPC モードでは、BUM は、マルチキャスト アンダーレイを使用して VLAN のローカル サ イト リーフから着信するトラフィックの両方の BGW に複製されます。したがって、デ キャッパ/フォワーダの選択が行われ、カプセル化解除の勝者/フォワーダは、マルチキャ ストアンダーレイを使用して、サイトローカルトラフィックをVLANの外部サイトBGW にのみ転送します。
	- NX-OS10.2(2)F以前には、コア全体のDCIピア間では入力レプリケーションのみがサポー トされてます。Cisco NX-OS リリース 10.2 (2) F 以降では、コア全体の DCI ピア間で入 力レプリケーションとマルチキャストの両方がサポートされています。
	- vPC モードでは、すべてのレイヤ 3 サービス/アタッチメントが、仮想 IP をネクスト ホッ プとして EVPN タイプ 5 ルートを介して BGP でアドバタイズされます。VIP/PIP 機能が設 定されている場合は、ネクスト ホップとして PIP でアドバタイズされます。
	- サイト間で異なるエニーキャストゲートウェイMACアドレスが設定されている場合は、 拡張されたすべての VLAN に対して ARP 抑制を有効にします。
	- NVE を、レイヤ 3 プロトコルで必要なループバック アドレスとは別のループバック アド レスにバインドします。ベストプラクティスは、NVE送信元インターフェイス(PIPVTEP) およびマルチサイト送信元インターフェイス (エニーキャストおよび仮想 IP VTEP)に専 用のループバック アドレスを使用することです。
- PIM BiDir は、VXLAN マルチサイトでのファブリック アンダーレイ マルチキャスト レプ リケーションではサポートされません。
- PIM はマルチサイト VXLAN DCI リンクではサポートされません。
- FEX は vPC BGW およびエニーキャスト BGW ではサポートされません。
- Cisco NX-OSRelease 9.3(5)以降では、サブインターフェイスが設定されている場合、VTEP は親インターフェイス上でVXLANカプセル化トラフィックをサポートします。この機能 は、VXLAN EVPN マルチサイトおよび DCI でサポートされます。DCI トラッキングは、 親インターフェイスでのみ有効にできます。
- Cisco NX-OSリリース 9.3(5) 以降、VXLAN EVPN マルチサイトは非対称 VNI をサポート します。詳細については、「Multi-Site with Asymmetric VNIs and 非対称 VNI を使用するマ ルチサイトの設定例 (21 ページ)」を参照してください。
- 次の注意事項および制約事項がマルチサイトのデュアル RD サポートに適用されます。
	- デュアル RD は Cisco NX-OS リリース 9.3(5) 以降でサポートされます。
	- デュアル RD は、Cisco Nexus 9332C、9364C、9300-EX、および 9300-FX/FX2 プラッ トフォーム スイッチと、VXLAN EVPN マルチサイトが有効になっている -EX/FX ラ イン カードを備えた Cisco Nexus 9500 プラットフォーム スイッチで自動的に有効に なります。
	- マルチサイトの再発信ルートに PIP アドバタイズメントを必要とする CloudSec また はその他の機能を使用するには、BGWでデュアルRDが有効になっている場合はルー ト サーバで BGP の追加パスを設定するか、デュアル RD を無効にします。
	- BGW ノードでのセカンダリ RD 追加パスの送信はサポートされていません。
	- ISSU 中に、すべての BGW がアップグレードされている間、リーフ ノードのパス数 が一時的に 2 倍になることがあります。
- Cisco NX-OS リリース 9.3(5) 以降では、VXLAN EVPN マルチサイト トポロジの NVE イン ターフェイスで**host-reachabilityprotocolbgp**コマンドを無効にすると、NVEインターフェ イスは運用上ダウンしたままになります。
- Cisco NX-OS リリース 9.3(5) 以降、マルチサイト ボーダー ゲートウェイは、サイトのロー カル スパイン/リーフ スイッチにアドバタイズするときに、着信リモートルートを再発信 します。これらの再発信されたルートは、次のフィールドを変更します。
	- RD値が[Multisite Site ID:L3 VNID]に変更されます。
	- 特定の VRF に参加しているすべての VTEP でルート ターゲットが定義されているこ とが必須です。これには、BGW が特定の VRF を拡張することが含まれ、明示的に要 求されます。Cisco NX-OS リリース 9.3(5) より前では、サイト内 VTEP からのルート ターゲットは、BGW で定義されていない場合でも、サイト境界を越えて誤って保持 されていました。Cisco NX-OS リリース 9.3(5) 以降、必須の動作が適用されます。必 要なルート ターゲットを BGW に追加することで、意図しないルート ターゲットの

アドバタイズメントから明示的なルートターゲットのアドバタイズメントへの変更を 実行できます。

- パスタイプが外部からローカルに変更されます。
- Cisco NX-OS リリース 10.2(3)F 移行、VXLAN EVPN マルチサイトは Cisco Nexus 9300-GX2 プラットフォーム スイッチでサポートされています。
- Cisco NX-OSリリース10.2(3)F移行、マルチサイトのデュアルRDはCisco Nexus 9300-FX3 プラットフォーム スイッチでサポートされています。

## **VXLAN EVPN** マルチサイトを有効にする

この手順は、VXLANEVPNマルチサイトの機能を有効にしてください。マルチサイトはBGW でのみ有効になります。site-id は、ファブリック/サイト内のすべての BGW で同じである必要 があります。

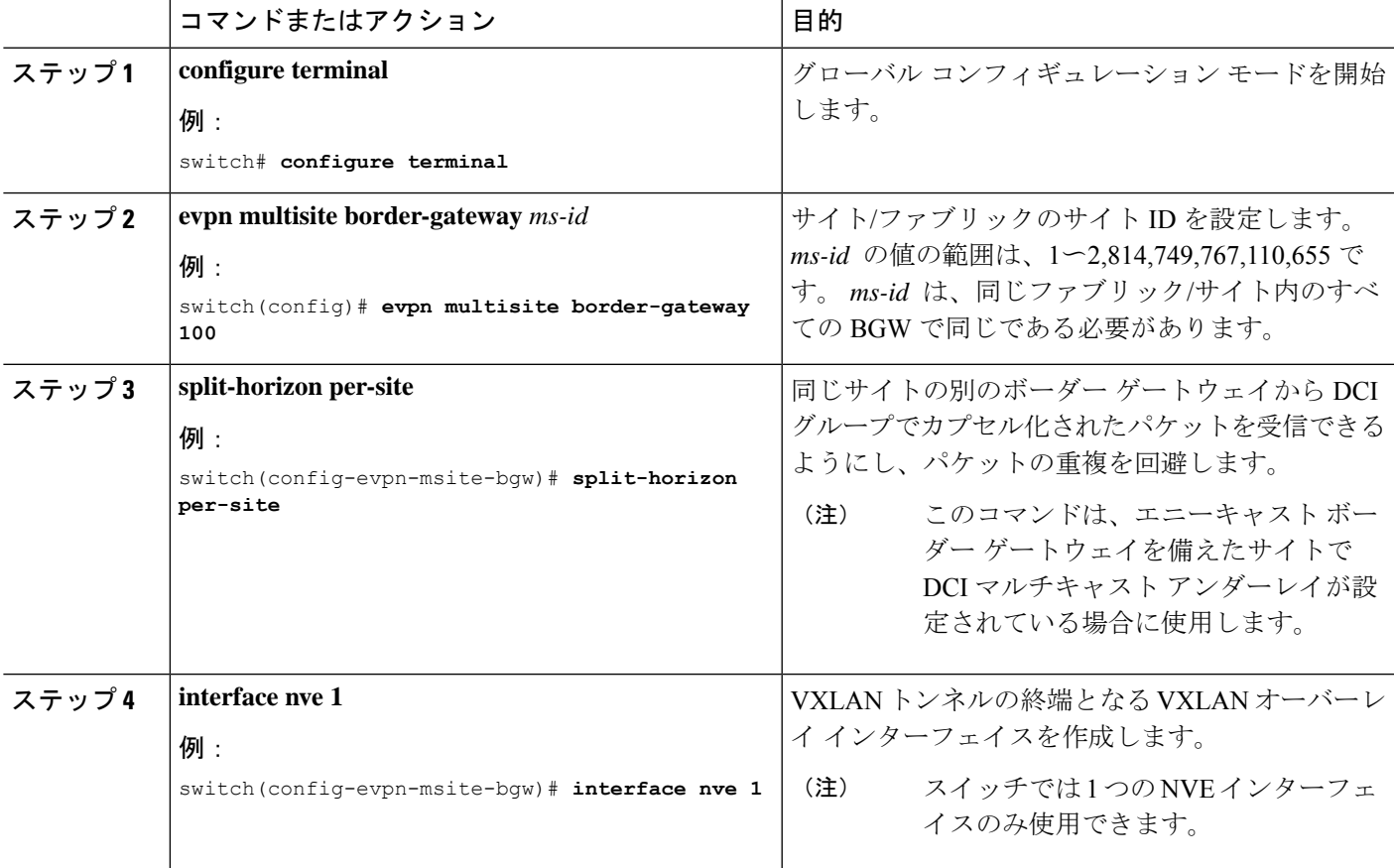

 $\overline{\phantom{a}}$ 

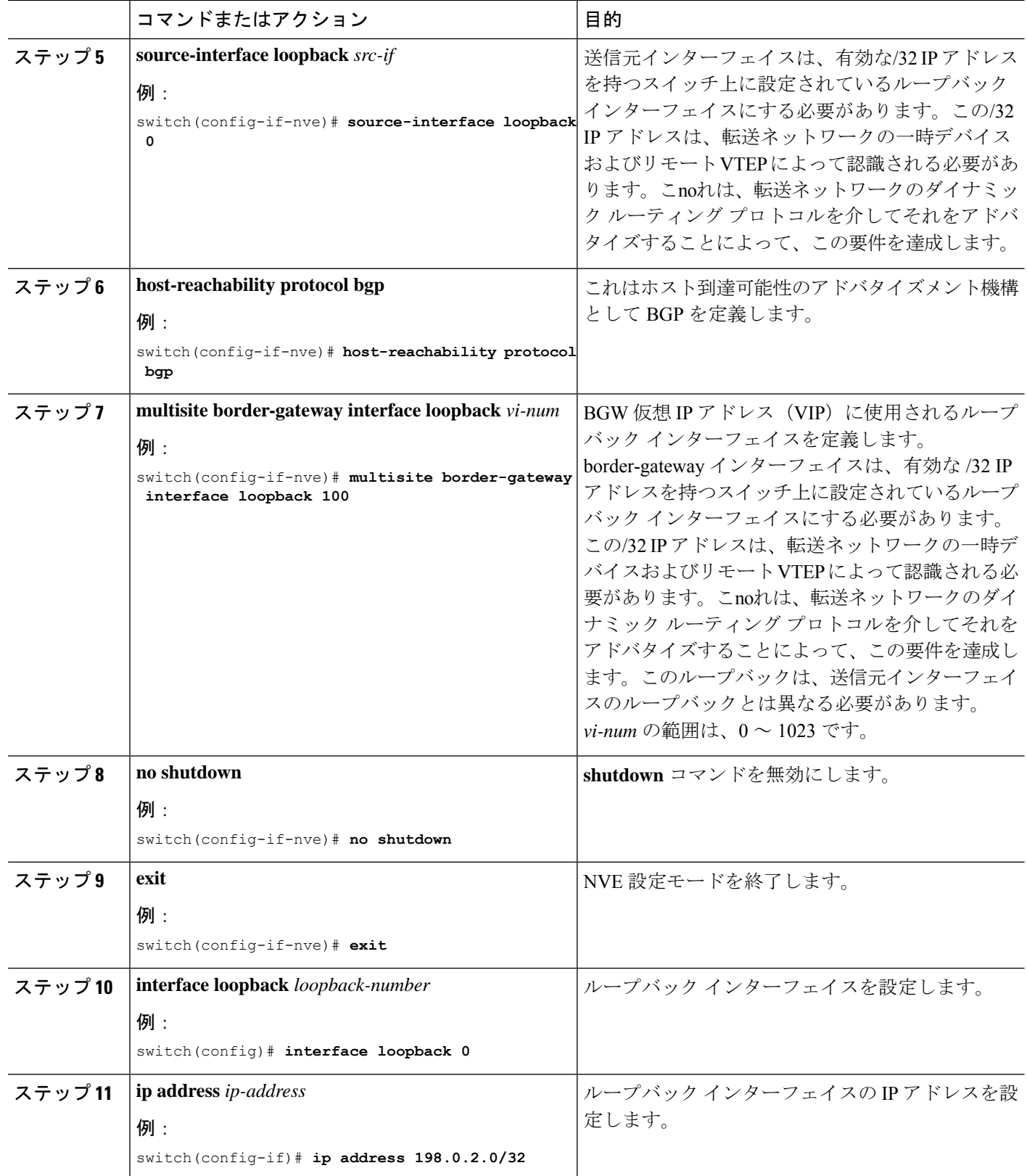

# マルチサイトのデュアル **RD** サポートの設定

セカンダリ RD 値を手動で設定するか、デュアル RD を無効にする必要がある場合は、次の手 順に従います。

#### 始める前に

VXLAN EVPN マルチサイトを有効にします。

手順

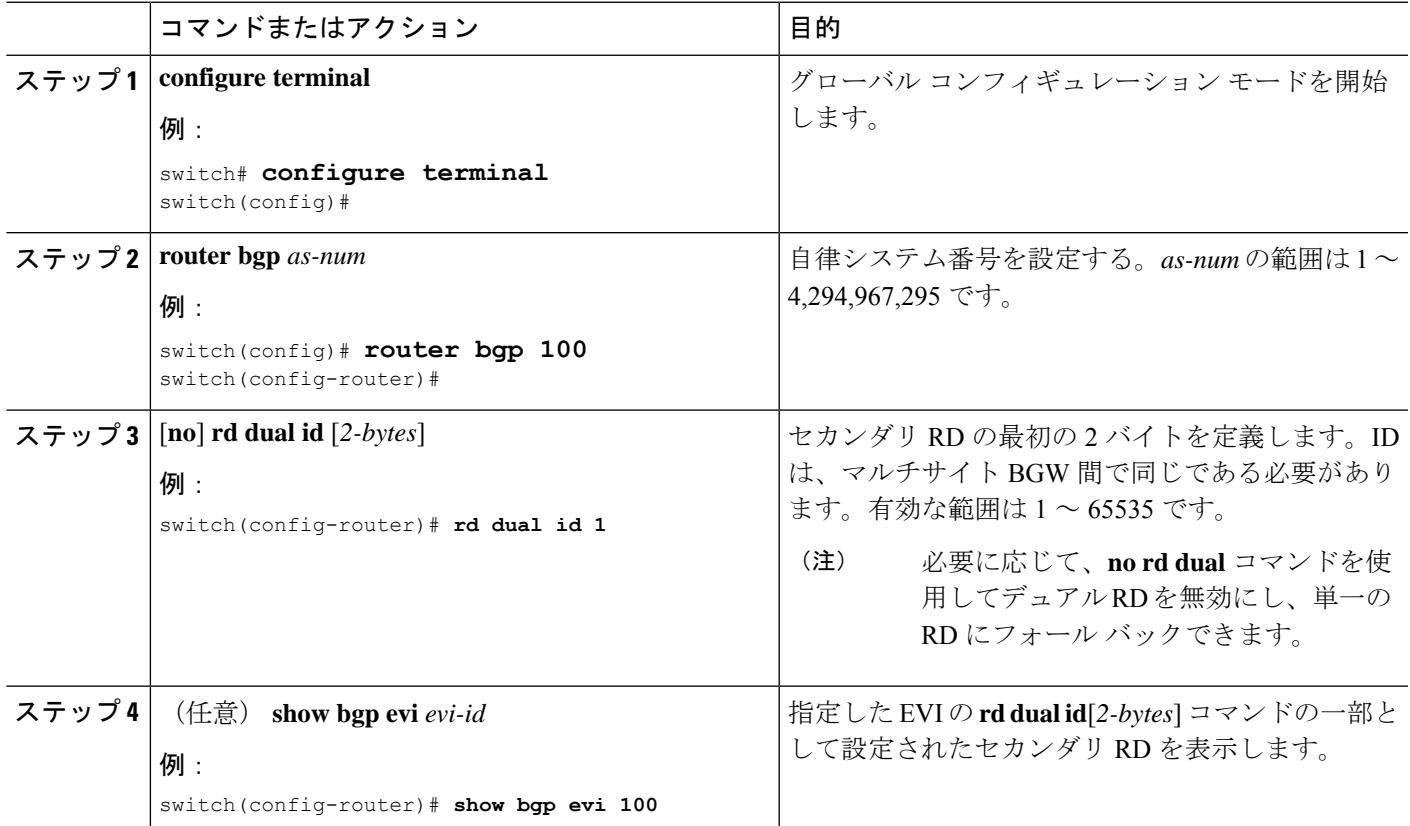

#### 例

次の例は、**show bgp evi** *evi-id* コマンドのサンプル出力を示しています。

switch# show bgp evi 100 -----------------------------------------------

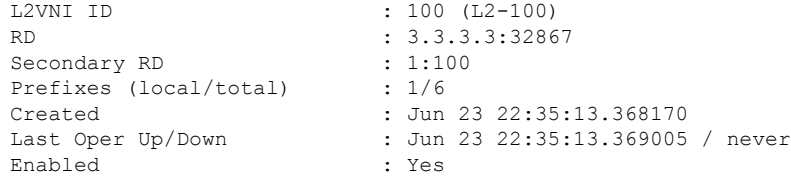

```
Associated IP-VRF : vni101
Active Export RT list :
    100:100
Active Import RT list :
    100:100
```
# **VNI** デュアル モードの設定

この手順では、特定のVLANのBUMトラフィックドメインの設定について説明します。ファ ブリック/サイト内のマルチキャストまたは入力レプリケーションと、異なるファブリック/サ イト間での入力レプリケーションの使用がサポートされています。

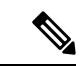

BGW でレイヤ 3 拡張のみが設定されている場合は、追加のループバック インターフェイスが 必要です。ループバック インターフェイスは、すべての BGW の同じ VRF インスタンスに存 在し、BGWごとに個別のIPアドレスを持つ必要があります。ループバックインターフェイス のIPアドレスがBGPSite-Externalに向けてBGPEVPNに再配布されていることを確認します。 (注)

多数の VNI のマルチキャストまたは入力レプリケーションの設定の詳細については、[VXLAN](cisco-nexus-9000-series-nx-os-vxlan-configuration-guide--release-104x-test_chapter6.pdf#nameddest=unique_109) BGP EVPN の例 (EBGP) を参照してください。

コマンドまたはアクション インスコン 日的 グローバル コンフィギュレーション モードを開始 します。 **configure terminal** ステップ **1** 例: switch# **configure terminal** VXLAN トンネルの終端となる VXLAN オーバーレ イ インターフェイスを作成します。 **interface nve 1** ステップ **2** 例: スイッチでは 1 つの NVE インターフェ イスのみ使用できます。 switch(config)# **interface nve 1** (注) 仮想ネットワーク識別子(VNI)を設定します。 *vni-range* の範囲は 1 ~ 16,777,214 です。*vni-range* の **member vni** *vni-range* ステップ **3** 例: 値は、5000 などの単一の値または 5001〜5008 など の範囲です。 switch(config-if-nve)# **member vni 200** ステップ4またはステップ5のいずれか のコマンドを入力します。 (注) ファブリック内の NVE マルチキャスト グループ IP プレフィックスを設定します。 **mcast-group** *ip-addr* ステップ **4** 例:

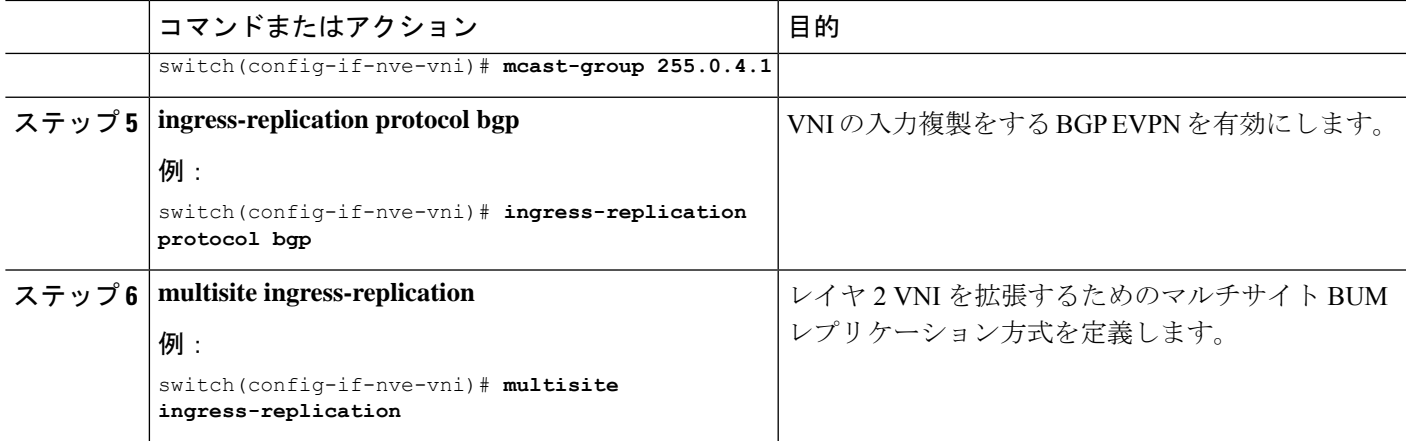

# ファブリック**/DCI** リンク トラッキングの設定

この手順では、すべてのDCI側インターフェイスとサイトの内部/ファブリック側インターフェ イスを追跡するための設定について説明します。トラッキングは必須で、すべてのDCI/ファブ リック リンクがダウンした場合に、サイトからまたはサイトへの EVPN ルートの再発信を無 効にするために使用されます。

|        | コマンドまたはアクション                                                                                | 目的                                           |
|--------|---------------------------------------------------------------------------------------------|----------------------------------------------|
| ステップ1  | configure terminal                                                                          | グローバル構成モードを開始します。                            |
|        | 例:                                                                                          |                                              |
|        | switch# configure terminal                                                                  |                                              |
|        | ステップ2   interface ethernet <i>port</i>                                                      | 指定したインターフェイスのインターフェイス設定                      |
|        | 例:                                                                                          | モードを開始します。                                   |
|        | switch (config)# interface ethernet1/1                                                      | ステップ3またはステップ4で、次のい<br>(注)<br>ずれかのコマンドを入力します。 |
|        |                                                                                             |                                              |
| ステップ31 | evpn multisite dci-tracking                                                                 | DCIインターフェイストラッキングを設定します。                     |
|        | 例:                                                                                          |                                              |
|        | switch (config-if)# evpn multisite dci-tracking                                             |                                              |
| ステップ4  | (任意)<br>evpn multisite fabric-tracking                                                      | EVPNマルチサイトファブリック トラッキングを設                    |
|        | 例:                                                                                          | 定します。                                        |
|        | switch(config-if) # evpn multisite fabric-tracking evpn multisite fabric-tracking は、エニーキャスト |                                              |
|        |                                                                                             | BGW と vPCBGW ファブリック リンクに必須です。                |

手順

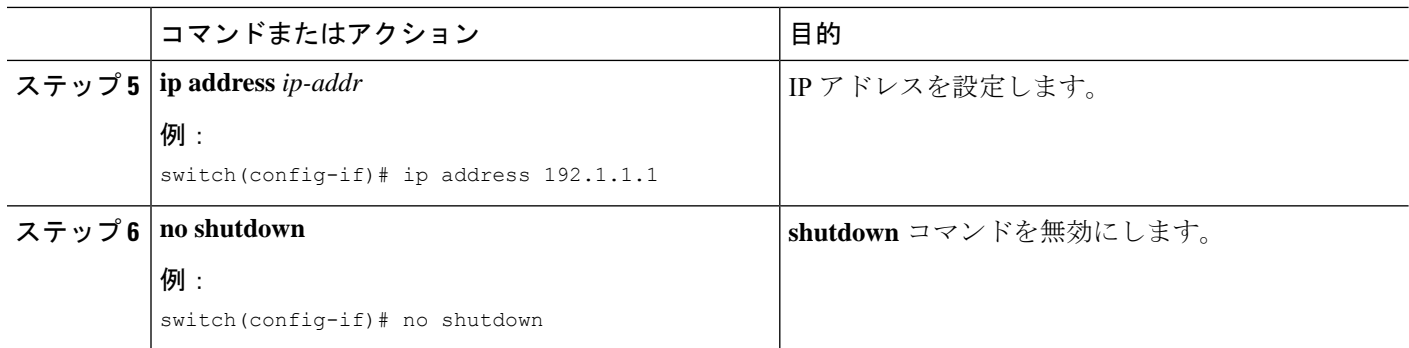

# ファブリック外部ネイバーの設定

この手順では、他のサイト/ファブリック BGW と通信するためのファブリック外部/DCI ネイ バーの設定について説明します。

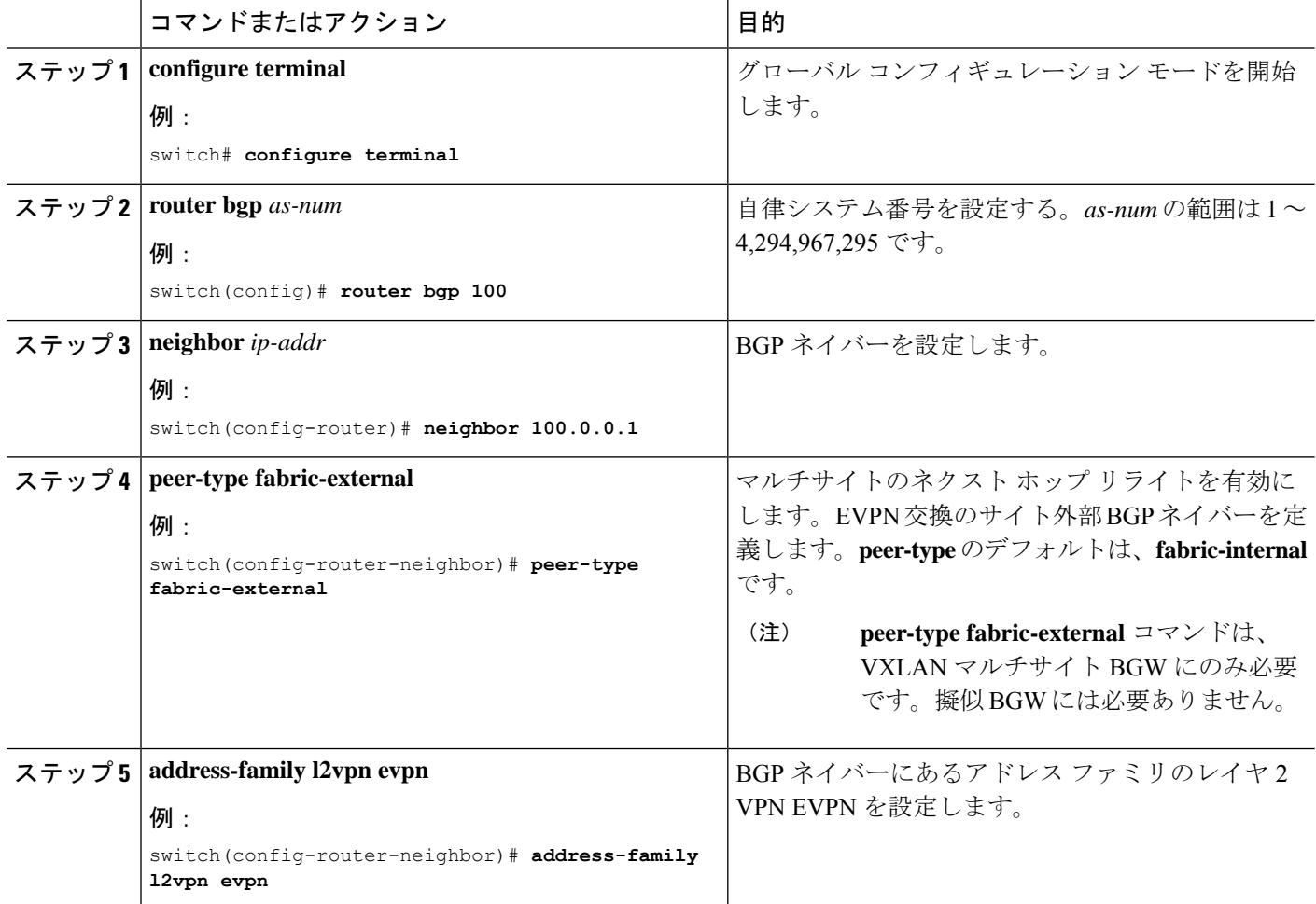

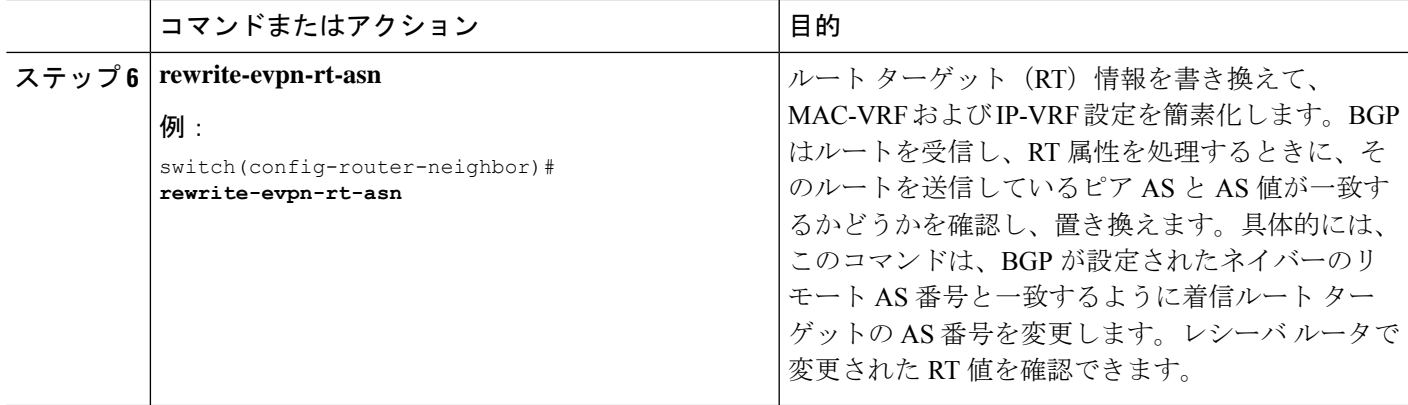

# **VXLAN EVPN** マルチサイト ストーム制御の設定

VXLAN EVPN マルチサイト ストーム制御により、マルチサイト BGW のマルチデスティネー ション(BUM)トラフィックのレート制限が可能になります。入力方向のファブリック リン クのポリサーを使用して、DCIリンクを介して送信されるBUMトラフィックを制御できます。

リモートピアの到達可能性は、DCIリンクを介してのみ行う必要があります。適切なルーティ ング構成により、リモート サイト ルートがファブリック リンク上でアドバタイズされないよ うにする必要があります。

CiscoNX-OSリリース9.3(6)以降のリリースでは、レートの精度と精度が最適化されています。 帯域幅は累積DCIアップリンク帯域幅に基づいて計算され、DCIトラッキングでタグ付けされ たインターフェイスのみが考慮されます。(以前のリリースには、ファブリックタグ付きイン ターフェイスも含まれています)。さらに、小数点以下2桁をサポートすることで精度が向上 します。これらの拡張機能は、Cisco Nexus 9300-EX、9300-FX/FX2/FX3、および 9300-GX プ ラットフォーム スイッチに適用されます。

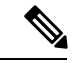

VLAN の詳細については、『Cisco Nexus 9000 Series NX-OS Layer 2 Switching [Configuration](https://www.cisco.com/c/en/us/td/docs/switches/datacenter/nexus9000/sw/93x/layer-2-switching/configuration/guide/b-cisco-nexus-9000-nx-os-layer-2-switching-configuration-guide-93x/b-cisco-nexus-9000-nx-os-layer-2-switching-configuration-guide-93x_chapter_01110.html) [Guide](https://www.cisco.com/c/en/us/td/docs/switches/datacenter/nexus9000/sw/93x/layer-2-switching/configuration/guide/b-cisco-nexus-9000-nx-os-layer-2-switching-configuration-guide-93x/b-cisco-nexus-9000-nx-os-layer-2-switching-configuration-guide-93x_chapter_01110.html)』を参照してください。 (注)

#### 手順の概要

- **1. configure terminal**
- **2.** [**no**] **evpn storm-control** {**broadcast** | **multicast** | **unicast**} {**level** *level*}

#### 手順の詳細

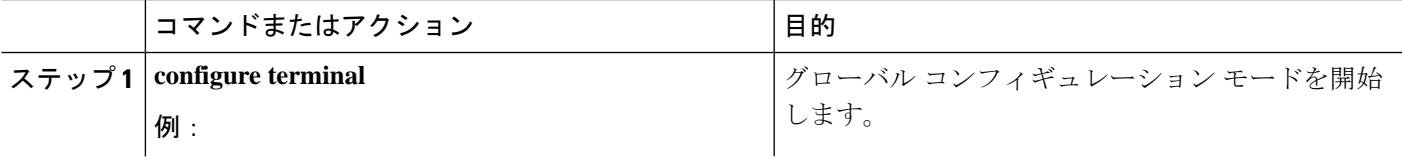

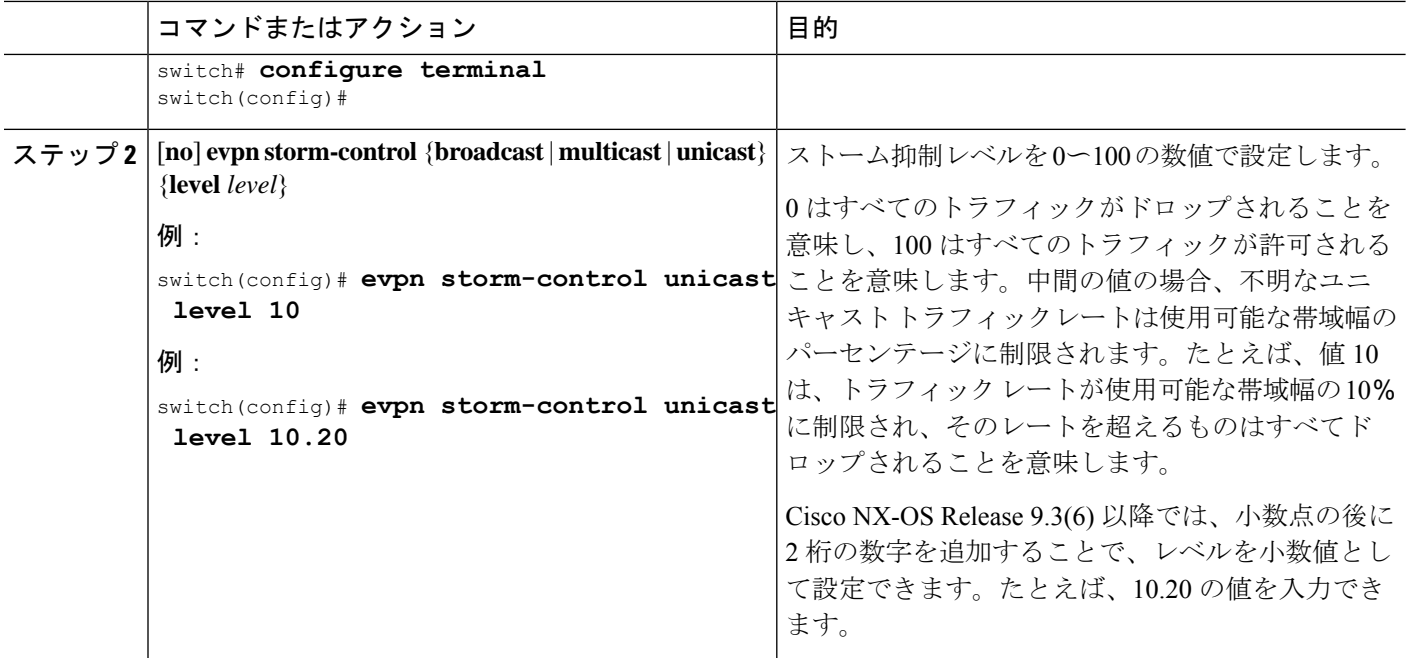

## **VXLAN EVPN** マルチサイト ストーム制御の確認

EVPN ストーム制御設定情報を表示するには、次のコマンドを入力します。

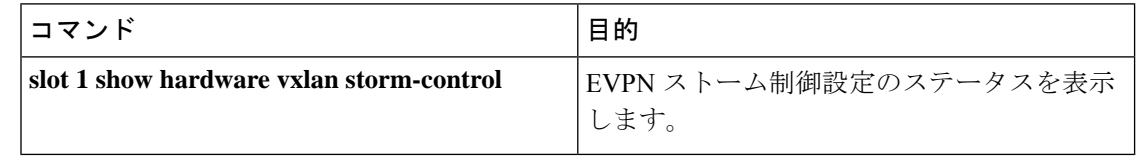

ストーム制御がしきい値に達すると、次のようにメッセージがログに記録されます。 (注)

BGWY-1 %ETHPORT-5-STORM\_CONTROL\_ABOVE\_THRESHOLD: Traffic in port Ethernet1/32 exceeds the configured threshold , action - Trap (message repeated 38 times)

# **vPC** をサポートするマルチサイト

## **vPC** をサポートするマルチサイトについて

BGW は vPC コンプレックスに配置できます。この場合、二重接続されたファイアウォールま たはサービス接続だけでなく、ブリッジ接続またはルーティングされる二重接続で直接接続さ れたホストもサポートできます。vPC BGW には vPC 固有のマルチホーミング技術があり、DF 選択またはスプリット ホライズンの EVPN タイプ 4 ルートに依存しません。

### **vPC** サポートを使用したマルチサイトの注意事項と制限事項

vPC サポートを使用したマルチサイトは、次の注意事項と制約事項があります。

- vPCの 4000 VNI はサポートされていません。
- VIP を継続的に使用する BUM では、MCT リンクはコア分離またはファブリック分離時の トランスポートとして使用され、ファブリック分離ではユニキャストトラフィックに使用 されます。
- Cisco NX-OSリリース10.1(2)以降では、vPCBGWを使用したTRMマルチサイトがサポー トされています。

## **vPC** サポートによるマルチサイトの設定

この手順では、vPC をサポートするマルチサイトの設定について説明します。

- VPC ドメインの設定
- ポート チャネルを設定します。
- vPC ピア リンクを設定します。

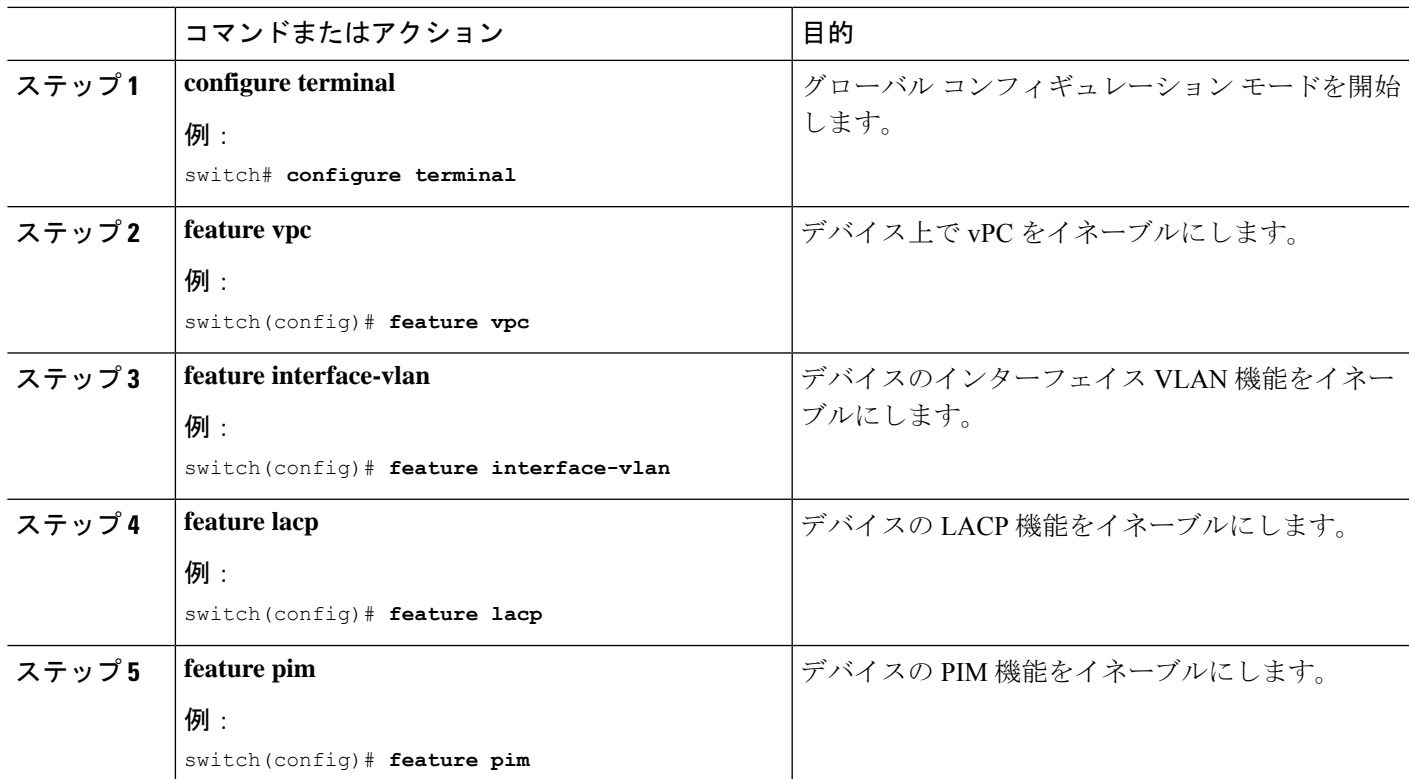

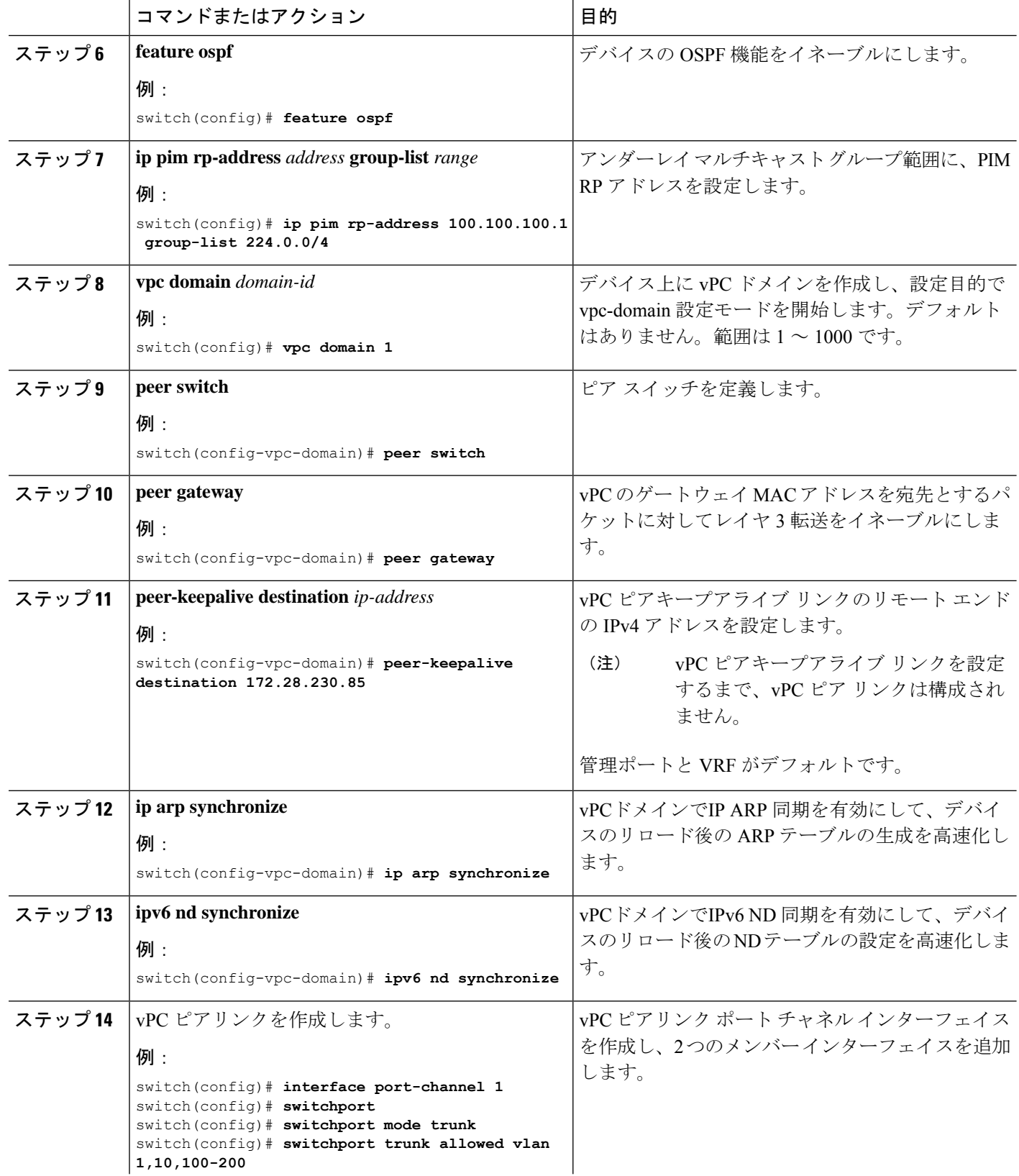

I

![](_page_16_Picture_461.jpeg)

![](_page_17_Picture_348.jpeg)

![](_page_18_Picture_309.jpeg)

## リンク障害発生時のトランスポートとしてのピアリンクの設定

この手順では、バックアップリンクとしてのみ使用されるように、IGPコストが高く設定され た SVI インターフェイスの設定について説明します。

![](_page_18_Picture_5.jpeg)

この設定は、ファブリックや DCI リンクの障害時にピアリンクをバックアップ リンクとして 使用するために必要です。 (注)

![](_page_18_Picture_310.jpeg)

![](_page_19_Picture_380.jpeg)

## **vPC** を使用したマルチサイト サポート設定の確認

Multi-Site with vPC サポート情報を表示するには、次のいずれかのコマンドを入力します。

![](_page_19_Picture_381.jpeg)

**show vpc brief** コマンドの出力例:

```
switch# show vpc brief
Legend:
```
(\*) - local vPC is down, forwarding via vPC peer-link

```
vPC domain id : 1
Peer status : peer adjacency formed ok (<--- peer up)
vPC keep-alive status : peer is alive
Configuration consistency status : success (<----- CC passed)
Per-vlan consistency status : success (<---- per-VNI CCpassed)
Type-2 consistency status : success
vPC role : secondary
Number of vPCs configured : 1
Peer Gateway : Enabled
Dual-active excluded VLANs
Graceful Consistency Check : Enabled
Auto-recovery status : Enabled, timer is off.(timeout = 240s)
Delay-restore status : Timer is off. (timeout = 30s)
Delay-restore SVI status : Timer is off. (timeout = 10s)
Operational Layer3 Peer-router : Disabled
[...]
```
**show vpc consistency-parameters global** コマンドの出力例:

switch# show vpc consistency-parameters global

Legend: Type 1 : vPC will be suspended in case of mismatch

![](_page_20_Picture_684.jpeg)

[...]

#### **show vpc consistency-parameters vni** コマンドの出力例:

switch(config-if-nve-vni)# show vpc consistency-parameters vni

Legend: Type 1 : vPC will be suspended in case of mismatch

![](_page_20_Picture_685.jpeg)

## 非対称 **VNI** を使用するマルチサイトの設定例

次の例は、異なる VNI セットを持つ 2 つのサイトが同じ MAC VRF または IP VRF に接続する 方法を示しています。1 つのサイトは VNI 200 を内部で使用し、もう 1 つのサイトは VNI 300 を内部で使用します。VNI値が異なるため、ルートターゲットautoは一致しなくなりました。 したがって、ルート ターゲット値は手動で設定する必要があります。この例では、値 222:333 は異なるサイトからの 2 つの VNI をつなぎ合わせます。

サイト 1 の BGW には L2VNI 200 と L3VNI 201 があります。

サイト 2 の BGW には L2VNI 300 と L3VNI 301 があります。

![](_page_21_Picture_4.jpeg)

(注) この設定例では、基本的なマルチサイト設定がすでに行われていることを前提としています。

```
(注)
```
BGW で VLAN から VRF へのマッピングが必要です。この要件は、BGW での MAC-IP ルート の再生成に必要な L2VNI-to-L3VNI マッピングを維持するために必要です。

#### レイヤ **3** の設定

サイト 1 の BGW ノードで、L3VNI 201 と L3VNI 301 を使用して 2 つのサイトをつなぐ共通 RT 201:301 を設定します。

```
vrf context vni201
  vni 201
  address-family ipv4 unicast
    route-target both auto evpn
   route-target import 201:301 evpn
   route-target export 201:301 evpn
```
サイト 2の BGW ノードで、L3VNI 201 と L3VNI 301 を使用して 2 つのサイトをつなぐ共通の RT 201:301 を設定します。

```
vrf context vni301
  vni 301
  address-family ipv4 unicast
   route-target both auto evpn
   route-target import 201:301 evpn
   route-target export 201:301 evpn
```
### レイヤ **2** の設定

サイト 1 の BGW ノードで、L2VNI 200 と L2VNI 300 を使用して 2 つのサイトをつなぐ共通の RT 222:333 を設定します。

```
evpn
 vni 200 l2
   rd auto
   route-target import auto
   route-target import 222:333
   route-target export auto
   route-target export 222:333
```
MAC-IP ルートの L3 ラベルを適切に再生成するには、VRF (L3VNI) を L2VNI に関連付けま す。

interface Vlan 200 vrf member vni201

サイト 2 の BGW ノードで、L2VNI 200と L2VNI 300 を使用して 2 つのサイトをつなぐ共通 RT 222:333 を設定します。

```
evpn
  vni 300 l2
   rd auto
   route-target import auto
   route-target import 222:333
   route-target export auto
    route-target export 222:333
```
MAC-IP ルートの L3 ラベルを適切に再生成するには、VRF (L3VNI) を L2VNI に関連付けま す。

```
interface vlan 300
  vrf member vni301
```
## マルチサイトでの **TRM**

ここでは、次の内容について説明します。

- マルチサイトでの TRM の設定に関する情報 (23 ページ)
- マルチサイトでの TRM のガイドラインと制限事項 (25 ページ)
- マルチサイトでの TRM の設定 (28 ページ)
- マルチサイト設定による TRM の確認 (30 ページ)

### マルチサイトでの **TRM** の設定に関する情報

マルチサイトを使用したテナント ルーテッド マルチキャスト (TRM) は、マルチサイト経由 で接続された複数の VXLAN EVPN ファブリック間でのマルチキャスト転送を可能にします。 この機能は、さまざまなサイトの送信元と受信者に、レイヤ3マルチキャストサービスを提供 します。サイト間の東西マルチキャスト トラフィックの要件に対応します。

各 TRM サイトは独立して動作しています。各サイトのボーダー ゲートウェイでは、サイト間 でスティッチングが可能です。サイトごとに複数のボーダーゲートウェイを設定できます。サ イト間のマルチキャスト送信元および受信者情報は、TRM が設定されたボーダー ゲートウェ イ上の BGP によって伝播されます。各サイトのボーダー ゲートウェイはマルチキャスト パ ケットを受信し、ローカルサイトに送信する前にパケットを再カプセル化します。CiscoNX-OS リリース 10.1(2) 以降、マルチサイト対応 TRM は、エニーキャスト ボーダー ゲートウェイと vPC ボーダー ゲートウェイの両方をサポートします。

L3VNIのDesignated Forwarder(DF)として選択されたボーダー ゲートウェイは、ファブリッ クからコア側にトラフィックを転送します。TRM Multicast-Anycast Gatewayモデルでは、VIP-R ベースのモデルを使用してリモートサイトにトラフィックを送信します。IR宛先IPは、リモー ト サイトの VIP-R です。受信者が存在する各サイトは、送信元サイトから 1 つのコピーのみ を取得します。DF 転送は、エニーキャスト ボーダー ゲートウェイでのみ適用できます。

![](_page_23_Figure_2.jpeg)

(注) リモート サイトにトラフィックを送信するのは DF だけです。

リモート サイトでは、コアからサイト間マルチキャスト トラフィックを受信する BGW がト ラフィックをファブリック側に転送します。非 DF も送信元サイトから VIP-R コピーを受信で きるため、コアからファブリック方向への DF チェックは行われません。

![](_page_23_Figure_5.jpeg)

![](_page_23_Figure_6.jpeg)

Cisco NX-OS リリース 9.3(3) 以降では、マルチサイト対応 TRM は、以前のリリースでサポー トされていたBL 接続に加えて、外部マルチキャスト ネットワークへの BGW 接続をサポート します。転送は前の例で説明したように行われますが、外部マルチキャストネットワークへの 出口点はオプションで BGW を介して提供できます。

![](_page_24_Figure_2.jpeg)

#### 図 **2 :** マルチサイト トポロジ、**BGW** 外部マルチキャスト接続を備えた **TRM**

### マルチサイトでの **TRM** のガイドラインと制限事項

マルチサイトでは TRM には、次の注意事項と制約事項があります。

- 次のプラットフォームは、マルチサイトでの TRM をサポートしています。
	- Cisco Nexus 9300-EX プラットフォーム スイッチ
	- Cisco Nexus 9300-FX/FX2/FX3 プラットフォーム スイッチ
	- Cisco Nexus 9300-GX プラットフォーム スイッチ
	- -EX/FX ライン カード搭載の Cisco Nexus 9500 プラットフォーム スイッチ
- Cisco NX-OS リリース 9.3(3) 以降では、マルチキャスト トラフィック用にボーダー リーフ とマルチサイト ボーダー ゲートウェイを同じノードに共存させることができます。
- Cisco NX-OS Release 9.3(3) 以降では、特定のサイトのすべてのボーダー ゲートウェイで同 じ Cisco NX-OS 9.3(x) イメージを実行する必要があります。
- Cisco NX-OS リリース 10.1(2) には、次の注意事項と制約事項があります。
	- vPCプライマリおよびセカンダリピアに接続されたL3ホストをサポートするために、 vPC ピア間に VRF Lite リンクを(テナント VRF ごとに)追加する必要があります。
	- 2 つの vPC ピア間でバックアップ SVI が必要です。
	- L2 および L3 に接続された孤立ポートは、vPC BGW でサポートされます。
	- vPC BGW を使用した TRM マルチサイトは、vMCT ではサポートされません。

TRM および vPC サポートによる TRM の設定の詳細については、「テナント [ルーテッド](https://www.cisco.com/c/en/us/td/docs/dcn/nx-os/nexus9000/101x/configuration/vxlan/cisco-nexus-9000-series-nx-os-vxlan-configuration-guide-release-101x/m_configuring_tenant_routed_multicast_93x.html) [マルチキャストの設定」](https://www.cisco.com/c/en/us/td/docs/dcn/nx-os/nexus9000/101x/configuration/vxlan/cisco-nexus-9000-series-nx-os-vxlan-configuration-guide-release-101x/m_configuring_tenant_routed_multicast_93x.html)を参照してください。

- vPC BGW および Anycast BGW を使用した TRM マルチサイトは、Cisco Nexus 9300-EX、 FX、FX2、および FX3 ファミリスイッチでサポートされます。Cisco NX-OS リリース 10.2(1)F 以降、vPC BGW および Anycast BGW を使用した TRM は、Cisco Nexus 9300-GX ファミリスイッチでサポートされます。
- Cisco NX-OS リリース 10.2(1q)F 以降、マルチサイトで TRM は N9K-C9332D-GX2B プラッ トフォーム スイッチでサポートされます。
- Cisco NX-OS リリース 10.2(1q)F 以降、vPC BGW およびエニーキャスト GBW で TRM マ ルチサイトは N9K-C9332D-GX2B プラットフォーム スイッチでサポートされます。
- Cisco NX-OS リリース 10.2(2)F 以降、マルチキャスト グループ設定を使用して、**multisite mcast-group** *dci-core-group* コマンドを使用して DCI コアで TRM および L2 BUM パケット をカプセル化します。
- Cisco NX-OSリリース10.2(3)F以降、TRMマルチサイトはCisco Nexus N9K-C9364D-GX2A および N9K-C9348D-GX2A プラットフォーム スイッチでサポートされています。
- マルチサイトを使用した TRM は、次の機能をサポートしています。
	- vPC ボーダー ゲートウェイを使用した TRM マルチサイト。
	- VXLAN ファブリックの PIM ASM マルチキャスト アンダーレイ
	- マルチサイト レイヤ 3 モードのみの TRM
	- エニーキャスト ゲートウェイを使用したマルチサイトでの TRM
	- 境界リーフでの VRF-Lite の終端
	- TRM マルチサイトを使用する次の RP モデル:
		- 外部 RP
		- RP Everywhere

• 内部 RP

- 1 つのサイトで設定できる vPC BGW のペアは 1 つだけです。
- vPC BGW とエニーキャスト BGW のペアを同じサイトに共存させることはできません。
- NX-OS 10.2(2)F 以前には、コア全体の DCI ピア間では入力レプリケーションのみがサ ポートされてます。Cisco NX-OS リリース 10.2(2)F 以降では、コア全体の DCI ピア間 で入力レプリケーションとマルチキャストの両方がサポートされています。
- ボーダールータは、ファブリックからコア、およびコアからファブリックへのMVPNルー トを再生成します。
- 異なるサイトのボーダー ゲートウェイ間の eBGP ピアリングだけがサポートされます。
- 各サイトには、TRM アンダーレイ用のローカル RP が必要です。
- 各サイトのアンダーレイ ユニキャスト ルーティングを、別のサイトのアンダーレイ ユニ キャスト ルーティングから分離します。この要件は、マルチサイトにも適用されます。
- MVPN アドレス ファミリは、BGW 間で有効にする必要があります。
- 外部マルチキャストファブリックへのBGW接続を設定する場合は、次の点に注意してく ださい。
	- サイトのファブリック サイトにリーフがない場合でも、マルチキャスト アンダーレ イはファブリック側のすべての BGW 間で設定する必要があります。
	- 単一サイトの BGW-BL ノードに VRF-Lite リンクを介してレイヤ 3 接続されている送 信元と受信者は、外部レイヤ 3 ネットワークを介して到達可能である必要がありま す。同じサイトの BGBL-Node1 にレイヤ 3 接続された送信元があり、BGBL-Node2 に レイヤ 3 接続されたレシーバがある場合、これらの 2 つのエンドポイント間のトラ フィックは、ファブリックを経由せずに外部のレイヤ3ネットワークを経由します。
	- 外部マルチキャスト ネットワークは、BGW または BL を介してのみ接続する必要が あります。展開に同じサイトの BGW と BL の両方からの外部マルチキャスト ネット ワーク接続が必要な場合は、BGW から学習した外部ルートが BL よりも優先される ことを確認します。そのためには、BGW の BL よりも MED が低く、OSPF コストが (外部リンク上で)高くなる必要があります。

次の図は、BGW-BLと内部リーフ (BL1) を介した外部ネットワーク接続を持つサイ トを示しています。外部ソースへのパスは、リモートサイトの受信側での重複を避け るために、(BL2 ではなく)BGW-1 または BGW-2 を経由する必要があります。

![](_page_27_Figure_2.jpeg)

• MED は iBGP でのみサポートされます。

## マルチサイトでの **TRM** の設定

### 始める前に

次を設定する必要があります。

- VXLAN TRM
- VXLAN マルチサイト

このセクションは、TRM を使用するエニーキャスト BGW の設定手順を示します。TRM を使 用する vPC BGW の場合、vxLAN TRM および VxLAN マルチサイトとともに vPC を設定する 必要があります。

![](_page_27_Picture_220.jpeg)

 $\mathbf I$ 

![](_page_28_Picture_409.jpeg)

![](_page_29_Picture_247.jpeg)

## マルチサイト設定による **TRM** の確認

マルチサイト設定の TRM のステータスを表示するには、次のコマンドを入力します。

![](_page_29_Picture_248.jpeg)

**show nve vni** コマンドの例:

```
switch(config)# show nve vni 51001
Codes: CP - Control Plane DP - Data Plane
      UC - Unconfigured SA - Suppress ARP
     SU - Suppress Unknown Unicast
     Xconn - Crossconnect
     MS-IR - Multisite Ingress Replication
Interface VNI Multicast-group State Mode Type [BD/VRF] Flags
--------- -------- ----------------- ----- ---- ------------------ -----
nve1 51001 226.0.0.1 Up CP L3 [cust_1] MS-IR
```
翻訳について

このドキュメントは、米国シスコ発行ドキュメントの参考和訳です。リンク情報につきましては 、日本語版掲載時点で、英語版にアップデートがあり、リンク先のページが移動/変更されている 場合がありますことをご了承ください。あくまでも参考和訳となりますので、正式な内容につい ては米国サイトのドキュメントを参照ください。